Публикация на тему

## **API холст**

*JavaScript API Canvas*

**Автор**

[Михалькевич Александр Викторович](http://erud.by/public/)

## **Публикация**

**Наименование** API холст

**Автор** А.В.Михалькевич

**Специальность** JavaScript API Canvas,

**Анотация**

**Anotation in English**

**Ключевые слова**

**Количество символов** 461626

#### **Содержание**

<span id="page-0-0"></span>[Введение](#page-0-0) 1 [Основы рисования в браузере](#page-1-0) 2 [Прямоугольник](#page-1-1) 3 [Цвет](#page-2-0) 4 [Градиент](#page-2-1) 5 [Пути](#page-3-0) 6 [Маска](#page-5-0) 7 [Дуги](#page-5-1) 8 [Кривые](#page-6-0) 9 [Текст](#page-8-0) 10 [Тени](#page-9-0) 11 [Трансформация](#page-9-1) 12 [Комбинирование фигур](#page-11-0) 13 [Обработка изображений](#page-12-0) 14 [Узоры](#page-15-0) 15 [Анимация](#page-15-1) 16 [Видео](#page-17-0) [Заключение](#page-18-0) [Список использованных источников](#page--1-0) [Приложения](#page--1-0)

#### **Введение**

<span id="page-1-0"></span>В публикации рассматривается API JavaScript - Canvas

#### **1 Основы рисования в браузере**

API canvas (холст) позволяет рисовать графические элементы, выводить на экран изображения из файла, анимировать и обрабатывать рисунки и текст. Используя его совместно с другими API можно создавать двухмерные и даже трехмерные игры для Сети.

Элемент создает пустой прямоугольник, внутри которого визуализируются результаты применения методов рисования.

```
<html lang="en">
<head>
   <title>Canvas API</title>
   <script src="canvas.js"></script>
</head>
<body>
   <section id="canvasbox">
     <canvas id="canvas" width="500" height="300"></canvas>
   </section>
</body>
</html>
```
В файле canvas.js подготовим холст к рисованию

```
function initiate(){
   var elem = document.getElementById('canvas');
   var canvas = elem.getContext('2d');
}
addEventListener("load", initiate);
```
#### **2 Прямоугольник**

<span id="page-1-1"></span>Для рисования прямоугольников доступны следующие методы:

**fillRect**(x, y, width, height) предназначен для рисования прямоугольника залитого цветом. Верхний левый угол фигуры будет находиться в точке заданной атрибутами x и y. **strokeRect**(x, y, width, height) аналогичен предыдущему, но создает пустой, не залитый цветом, прямоугольный контур.

**clearRect**(x, y, width, height) предназначен для вычитания прямоугольной области, работает как прямоугольный ластик.

Применяя эти методы, нарисуем прямоугольник:

```
function initiate(){
  var elem = document.getElementById('canvas');
  var canvas = elem.getContext('2d');
  canvas.strokeRect(100, 100, 120, 120);
```

```
 canvas.fillRect(110, 110, 100, 100);
   canvas.clearRect(120, 120, 80, 80);
}
addEventListener("load", initiate);
```
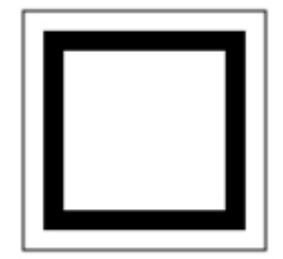

#### **3 Цвет**

<span id="page-2-0"></span>Для определения свойства цвета можно применять синтаксис CSS со следу-ющими свойствами:

**strokeStyle**. Определяет цвет линий фигуры. **fillStyle**. Определяет цвет внутренней области фигуры. **globalAlpha**. Устанавливает уровень прозрачности.

```
function initiate(){
   var elem = document.getElementById('canvas');
   var canvas = elem.getContext('2d');
   canvas.fillStyle = "#000099";
   canvas.strokeStyle = "#990000";
   canvas.strokeRect(100, 100, 120, 120);
   canvas.fillRect(110, 110, 100, 100);
   canvas.clearRect(120, 120, 80, 80);
}
addEventListener("load", initiate);
```
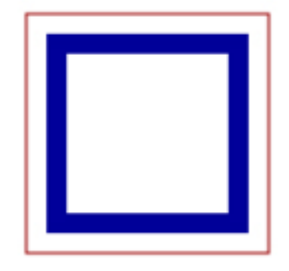

#### **4 Градиент**

<span id="page-2-1"></span>Также ,как и в CSS3, градиенты могут быть линейными и радиальными. Возможно установление нескольких цветовых установок, создающих плавные переходы между множеством цветов. Методы:

**createLinearGradient(x1, y1, x2, y2)** создает объект градиента для последующей визуализации на холсте.

**createRadialGradient(x1, y1, r1, x2, y2, r2)** создает объект градиента, состоящий из двух окружностей. Значения в скобках представляют собой координаты центров окружностей и их радиусы.

**addColorStop(position, color)** – определяет цвета, которые будут использоваться для создания градиента. Атрибут position — это значение от 0,0 до 1,0, определяющее, в какой позиции начинается затухание цвета color.

```
function initiate(){
   var elem = document.getElementById('canvas');
  var canvas = elem.getContext('2d');
  var grad = canvas.createLinearGradient(0, 0, 500, 500);
   grad.addColorStop(0.5, '#00AAFF');
   grad.addColorStop(1, '#000000');
   canvas.fillStyle = grad;
   canvas.fillRect(10, 10, 100, 100);
   canvas.fillRect(150, 10, 200, 100);
}
addEventListener("load", initiate);
```
#### **5 Пути**

<span id="page-3-0"></span>Путь — это контур, вдоль которого следует перо, оставляя след. Путь может включать в себя различные виды штрихов: прямые линии, дуги, прямоугольники и т.д.

Рассмотрим два метода, предназначенные для создания путей и их закрытия:

**beginPath**(). Начинает новую фигуру. **closePath**(). Закрывает путь, добавляя прямую линию между текущей точкой и исходной точкой пути.

Методы визуализации путей на холсте:

**stroke**(). Визуализирует путь в виде контура. **fill**(). Визуализирует путь в виде залитой цветом фигуры. **clip**(). Определяет область обрезки для контекста. Данный метод позволяет задать область обрезки произвольной формы, создав маску. Всё, что остается за пределами маски, на странице не отображается.

```
function initiate(){
   var elem = document.getElementById('canvas');
   var canvas = elem.getContext('2d');
   canvas.beginPath();
   // Здесь пути
   canvas.stroke();
}
addEventListener("load", initiate);
```
Данный код не создает никаких рисунков. Он лишь сигнализирует о созда-нии путей. Для описания путей и создания реальной фигуры предназначены следующие методы: **moveTo**(x, y). Перемещает кончик пера в указанную позицию.

**lineTo**(x, y). Создает отрезок между двумя точками: текущей позицией (например, определенной с помощью метода moveTo) и точкой с координатами x и y. **rect**(x, y, width, height). Создает прямоугольник, который не сразу визуализируется на холсте, а становится частью пути.

**arc**(x, y, radius, startAngle, endAngle, direction). Создает дугу или окружность с центром в точке x, y, радиусом и угловым значением объявленным в атрибутах. Последний аргумент — это булево значение, задающее направление рисования: по часовой стрелке или против нее.

**quadraticCurveTo**(cpx, cpy, x, y). Создает квадратичную кривую Безье, начинающуюся в верхней позиции пера и заканчивающуюся в позиции с координатами x и y. Атрибуты cpx и cpy — это контрольные точки, управляющие формой кривой.

**bizierCurveTo**(cp1x, cp1y, cp2x, cp2y, x, y). Аналогичен предыдущему, но имеет два дополнительных аргумента, позволяющих определить кубическую кривую Бизье.

Создадим треугльник с помощью описанных методов:

```
function initiate(){
   var elem = document.getElementById('canvas');
   var canvas = elem.getContext('2d');
   canvas.beginPath();
   canvas.moveTo(100, 100);
   canvas.lineTo(200, 200);
   canvas.lineTo(100, 200);
   canvas.closePath();
   canvas.stroke();
}
addEventListener("load", initiate);
```
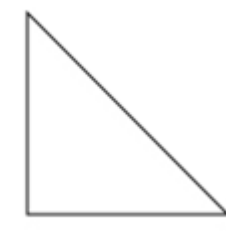

Чтобы нарисовать залитый цветом треугольник, необходимо вместо метода stroke() использовать метод fill().

canvas.fill();

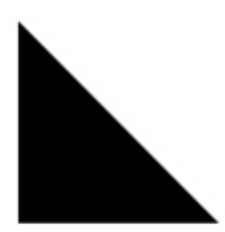

#### **6 Маска**

<span id="page-5-0"></span>Метод clip() предназначен для создания маски в форме пути, и таким образом, позволяет определить, что будет нарисовано, а что нет.

```
function initiate(){
   var elem = document.getElementById('canvas');
   var canvas = elem.getContext('2d');
   canvas.beginPath();
   canvas.moveTo(100, 100);
   canvas.lineTo(200, 200);
   canvas.lineTo(100, 200);
   canvas.clip();
   canvas.beginPath();
  for(var f = 0; f < 300; f = f + 10){
     canvas.moveTo(0, f);
     canvas.lineTo(500, f);
   }
   canvas.stroke();
}
```
#### addEventListener("load", initiate);

Цикл for() из листинга создает горизонтальные линии через каждые десять пикселов. Линии пересекают холст слева направо, но на странице мы видим только те фрагменты, которые попадают внутрь треугольной маски.

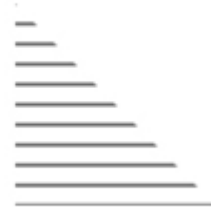

## **7 Дуги**

<span id="page-5-1"></span>Для создания фигур, включающих в себя различные дуги, в API предусмотрены специальные

методы.

Метод arc() предназначен для рисования окружностей или дуг. Обратите внимание на значение PI (данный метод ориентируется на значение угла в радианах, а не в градусах). Значение PI в радианах соответствует 180°. Формула PI x 2 в итоге дает 360°.

```
function initiate(){
   var elem = document.getElementById('canvas');
   var canvas = elem.getContext('2d');
   canvas.beginPath();
   canvas.arc(100, 100, 50, 0, Math.PI * 2, false);
   canvas.stroke();
}
addEventListener("load", initiate);
```
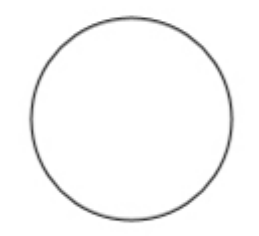

Для создания дуги с определенным углом в градусах нужно воспользоваться формулой:

#### **Math.PI/180 x градусы**

```
Дуга с углом в 45°.
```

```
function initiate(){
   var elem = document.getElementById('canvas');
  var canvas = elem.getContext('2d');
   canvas.beginPath();
  var radians = Math.PI / 180 * 45;
   canvas.arc(100, 100, 50, 0, radians, false);
   canvas.stroke();
}
addEventListener("load", initiate);
```
#### **8 Кривые**

Метод quadraticCurveTo() предназначен для создания квадратичной кривой Безье, а метод bezieCurveTo() – для рисования кубической кривой Бизье.

```
function initiate(){
   var elem = document.getElementById('canvas');
   var canvas = elem.getContext('2d');
   canvas.beginPath();
   canvas.moveTo(50, 50);
   canvas.quadraticCurveTo(100, 125, 50, 200);
   canvas.moveTo(250, 50);
   canvas.bezierCurveTo(200, 125, 300, 125, 250, 200);
   canvas.stroke();
}
addEventListener("load", initiate);
```
Ширину, вид и окончание линий можно настраивать. Для этого имеется че-тыре свойства:

**lineWidth**. Определяет толщину линии.

**lineCap**. Определяет форму окончания линии. Может принимать следующие значения: butt, round или square.

**lineJoin**. Определяет форму соединения двух линий. Возможные значения: round, bevel и miter.

**miterLimit**. Используется совместно со свойством lineJoin и определяет протяженность соединения двух линий в случае, если свойству lineJoin присвоено значение miter.

Перечисленные свойства влияют на весь путь. После каждого изменения характеристик линии необходимо создавать новый путь.

```
function initiate(){
   var elem = document.getElementById('canvas');
   var canvas = elem.getContext('2d');
   canvas.beginPath();
   canvas.arc(200, 150, 50, 0, Math.PI * 2, false);
   canvas.stroke();
  canvas.lineWidth = 10;
   canvas.lineCap = "round";
   canvas.beginPath();
   canvas.moveTo(230, 150);
   canvas.arc(200, 150, 30, 0, Math.PI, false);
```

```
 canvas.stroke();
  canvas.lineWidth = 5;
   canvas.lineJoin = "miter";
   canvas.beginPath();
   canvas.moveTo(195, 135);
   canvas.lineTo(215, 155);
   canvas.lineTo(195, 155);
   canvas.stroke();
}
addEventListener("load", initiate);
```
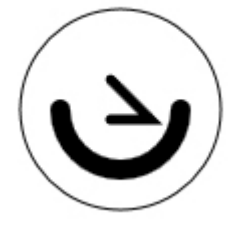

#### **9 Текст**

<span id="page-8-0"></span>Для добавления текста на холст нужно определить несколько свойств и вызвать подходящий метод.

Свойства Текста:

**font**. Синтаксис аналогичен CSS-ситнаксису свойства font

**textAlign**. Возможные варианты выравнивания по горизонтали. Описываются значениями start, end, left, right и center.

**textBaseLine**. Выравнивание по вертикали. Возможные значения: top, hanging, middle, alphabetic, ideographic и bottom.

Методы текста:

**strokeText**(text, x, y [, max-size]). Текст выводится в точках x, y. Возможено передавать четвертый параметр, определяющий максимальный размер текста.

**fillText**(text, x, y). Аналогичен предыдущему методу, но визуализирует текст, как залитые цветом фигуры.

```
function initiate(){
   var elem = document.getElementById('canvas');
   var canvas = elem.getContext('2d');
   canvas.font = "bold 24px verdana, sans-serif";
   canvas.textAlign = "start";
   canvas.fillText("my message", 100, 100);
}
addEventListener("load", initiate);
```
Для работы с текстом еще есть один метод, который измеряет текст, - **measureText**(). Он возвращает информацию о размере указанного текста. Благодаря методу measureText() и свойству width можно узнать длину текста по горизонтали.

```
function initiate(){
   var elem = document.getElementById('canvas');
   var canvas = elem.getContext('2d');
   canvas.font = "bold 24px verdana, sans-serif";
   canvas.textAlign = "start";
   canvas.textBaseline = "bottom";
   canvas.fillText("My message", 100, 124);
   var size = canvas.measureText("My message");
   canvas.strokeRect(100, 100, size.width, 24);
}
addEventListener("load", initiate);
```
#### **10 Тени**

<span id="page-9-0"></span>Тени можно создавать для любых путей и текста. Для этого предусмотрены следующие свойства:

**shadowColor**. Цвет тени.

**shadowOffsetX**. Указание насколько нужно отступить от объекта по горизонтали. **shadowOffsetY**. Указание насколько нужно отступить от объекта по вертикали. **shadowBlur**. Размытость тени.

```
function initiate(){
   var elem = document.getElementById('canvas');
   var canvas = elem.getContext('2d');
  canvas.shadowColor = "rgba(0, 0, 0, 0.5)";
  canvas.shadowOffsetX = 4;
   canvas.shadowOffsetY = 4;
  canvas.shadowBlur = 5;
   canvas.font = "bold 50px verdana, sans-serif";
   canvas.fillText("my message", 100, 100);
}
addEventListener("load", initiate);
```
# my message

## **11 Трансформация**

<span id="page-9-1"></span>Рассмотрим пять методов трансформации:

**translate**(x, y). Применяется для переноса начала координат. **rotate**(angle). Поворачивает холст вокруг начала координат на указанный угол. **scale**(x, y). Масштабирует все нарисованные на холсте элементы. **transform**(m1, m2, m3, m4, dx, dy). Применяет новую матрицу трансформаций поверх текущей, модифицируя таким образом весь холст. **setTransform**(m1, m2, m3, m4, dx, dy). Отменяет текущую трансформацию и определяет новую на основе переданных в атрибуте значений.

Применимы к одному тексту методы translate(), rotate() и scale().

```
function initiate(){
   var elem = document.getElementById('canvas');
   var canvas = elem.getContext('2d');
   canvas.font = "bold 20px verdana, sans-serif";
   canvas.fillText("TEST", 50, 20);
   canvas.translate(50, 70);
  canvas.rotate(Math.PI / 180 * 45);
   canvas.fillText("TEST", 0, 0);
  canvas.rotate(-Math.PI / 180 * 45);
   canvas.translate(0, 100);
   canvas.scale(2, 2);
  canvas.fillText("TEST", 0, 0);
}
addEventListener("load", initiate);
```
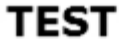

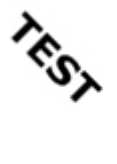

**TEST** 

Сперва мы нарисовали текст на холсте в точке с координатами (50, 20) с размером 20 px. После этого, с помощью метода translate() перенесли начало координат в точку (50, 70) и, с помощью метода rotate(), повернули холст на 45 градусов.

После этого, определенные в предыдущем шаге значения, считаются значениями по умолчанию. Поэтому, для того чтобы вернуть текст в исходное состояние, снова вызываем rotate() c такими же, но отрицательными значениями. Наконец, с помощью метода scale() увеличиваем масштаб холста.

Каждая последующая трансформация накладывается на предыдущую. Например, если мы применим масштабирование scale(2, 2), а затем еще раз scale(2, 2), то холст увеличится в четыре раза.

Для определения характеристик матрицы используются методы trasform() и setTransform().

```
function initiate(){
   var elem = document.getElementById('canvas');
   var canvas = elem.getContext('2d');
   canvas.transform(3, 0, 0, 1, 0, 0);
   canvas.font = "bold 20px verdana, sans-serif";
   canvas.fillText("TEST", 20, 20);
   canvas.transform(1, 0, 0, 10, 0, 0);
   canvas.font = "bold 20px verdana, sans-serif";
```

```
 canvas.fillText("TEST", 20, 20);
}
addEventListener("load", initiate);
```
#### **Восстановление состояния**

Из-за накопительного эффекта состояний трансформаций, возвращаться к начальному состоянию без специальных методов бывает затруднительно. Рассмотрим методы восстановления холста.

**save**(). Сохраняет состояние холста, включая все определенные для него ранее трансформации, значения свойств, стилей и т.д. **restore**(). Восстанавливает последнее сохраненное состояние.

Отмена предыдущих трансформаций:

```
function initiate(){
   var elem = document.getElementById('canvas');
  var canvas = elem.getContext('2d');
   canvas.save();
   canvas.translate(50, 70);
   canvas.font = "bold 20px verdana, sans-serif";
   canvas.fillText("TEST1", 0, 30);
   canvas.restore();
   canvas.fillText("TEST2", 0, 30);
}
addEventListener("load", initiate);
```
#### **12 Комбинирование фигур**

<span id="page-11-0"></span>Для определения каким образом фигуры, выводящиеся на холст, должны комбинироваться с другими фигурами, существуео свойство globalCom-positeOperation. Рассмотрим возможные значения данного свойства:

**source-over** – новая фигура визуализируется поверх уже имеющихся на холсте. **source-in** – визуализируется только та часть фигуры, которая перекрывает предыдущую фигуру.

**source-out** – визуализируется только та часть фигуры, которая не перекрывает предыдущую.

**source-atop** – визуализируется только та часть фигуры, которая перекрывает предыдущую фигуру. Предыдущая фигура сохраняется целиком, но остальные фрагменты новой фигуры становятся прозрачными.

**lighter** – визуализируются обе фигуры, но цвет перекрывающихся путей определяется путем сложения цветовых значений.

**xor** – визуализируются обе фигуры, но перекрывающиеся фрагменты становятся прозрачными.

**destination-over** – это противополжность значению по умолчанию. Новые фигуры визуализируются позади фигур уже добавленных на холст.

**destination-in** – сохраняются только те фрагменты существующих фигур, которые перекрываются новой. Все остальные, включая новую фигуру, становятся прозрачными. **destination-out** – сохраняются только те фрагменты существующих фигур, которые не

перекрываются новой фигурой. Все остальные, включая новую фигуру, остаются прозрачными.

**destination-atop** – существующие фигуры и новая фигура становятся прозрачными, за исключением тех фрагментов, где они перекрываются.

**darker** – визуализируются обе фигуры, но цвет перекрывающихся фрагментов определяется вычитанием цветовых значений.

**copy** — визуализируется только новая фигура, остальные становятся прозрачными.

```
function initiate(){
   var elem = document.getElementById('canvas');
  var canvas = elem.getContext('2d');
  canvas.fillStyle = "#666666";
   canvas.fillRect(100, 100, 200, 80);
   canvas.globalCompositeOperation = "source-atop";
   canvas.fillStyle = "#DDDDDD";
   canvas.font = "bold 60px verdana, sans-serif";
   canvas.textAlign = "center";
   canvas.textBaseline = "middle";
   canvas.fillText("TEST", 200, 100);
}
addEventListener("load", initiate);
```
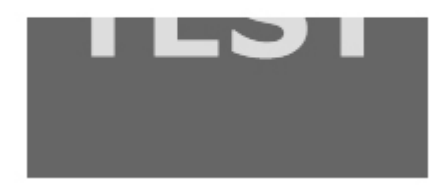

## **13 Обработка изображений**

<span id="page-12-0"></span>Для работы с изображениями предусмотрен только один метод: drowImage(). Возможные варианты использования:

```
drowImage(image, x, y). Вывод изображения в точку с координатами x и y.
drowImage(image, x, y, width, height). Таким образом, можно масштабировать
изображение, прежде чем его помещать в холст.
```
**drowImage**(image, x1, y1, width1, height1, x2, y2, width2, height2). Таким образом, можно отрезать часть изображения и вывести его в указанной точке холста, одновременно поменяв размер. Значения x1 и y1 определяют координаты верхнего угла отрезаемого фрагмента изображения. Значения width1 и heigh1 задают размер этого изображения. Остальные значения (x2, y2, width2, height2) объявляют точку, в которой будет выводиться изображение и его размер.

```
function initiate(){
  var elem = document.getElementById('canvas');
  var canvas=elem.getContext('2d');
 var img = document.createElement('img');
  img.setAttribute('src', 'http://obmenka.by/media/img/we.jpg');
```

```
 img.addEventListener("load", function(){
     canvas.drawImage(img, 20, 20);
   });
}
addEventListener("load", initiate);
```
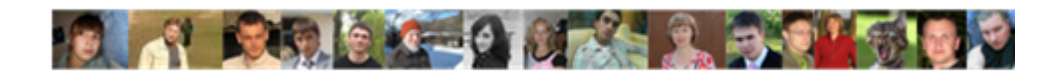

Изменение размера изрображения

```
function initiate(){
   var elem = document.getElementById('canvas');
  var canvas = elem.getContext('2d');
  var img = document.createElement('img');
   img.setAttribute('src', 'http://www.minkbooks.com/content/snow.jpg');
   img.addEventListener("load", function(){
     canvas.drawImage(img, 0, 0, elem.width, elem.height);
  });
}
addEventListener("load", initiate);
```
Т.к. холст может работать только с загруженными изображениями, мы поместили метод drowImage в анонимную функцию, которая вызывается прослушивателем addEventListener по событию load. Таким образом, метод drowImage() внутри функции выводит изображение только в после того, как загрузка завершена.

```
function initiate(){
   var elem = document.getElementById('canvas');
   var canvas = elem.getContext('2d');
  var img = document.createElement('img');
   img.setAttribute('src', 'http://www.minkbooks.com/content/snow.jpg');
   img.addEventListener("load", function(){
     canvas.drawImage(img, 135, 30, 50, 50, 0, 0, 200, 200);
   });
}
addEventListener("load", initiate);
```
Кроме метода drowImage(), который работает непосредственно с изображением, существует еще несколько методов, работающих с данными полученного изображения. Рассмотрим три метода для обработки изображения.

**getImageData**(x, y, width, height). Считывает прямоугольную часть холста и преобразует ее в массив с данными.

**putImageData**(imagedata, x, y). Превращает данные, на которые ссылается imagedata в изображение и выводит его на холст в точку с координатами x и y. Таким образом, это противоположность методу getImageData().

**createImageData**(width, height). Создает данные для пустого изображения. Все пикселы пустого изображения черные пикселы.

Каждое изображение можно представить в виде последовательности целых чисел, соответсвющих компонентам RGBA (по четыре значения на каждый пиксел). Группа значений, несущих такую информацию, составляют одно-мерный массив. Позиция каждого из элементов массива вычисляется по формуле

(width  $x 4 x Y$ ) +  $(X x 4)$  = соответствует красному цвету

Результат вычислений соответствует первому пикселу. Для получения цвета для остальных компонентов необходимо прибавлять по единице для каждого компонента

```
(width x 4 x Y) + (X x 4) + 1 = зеленый
(width x 4 x Y) + (X x 4) + 2 = синий
(width x 4 x Y) + (X x 4) + 3 = альфа-канал
Негатив изображения:
```

```
var canvas, img;
function initiate(){
   var elem = document.getElementById('canvas');
   canvas = elem.getContext('2d');
   img = document.createElement('img');
   img.setAttribute('src', 'snow.jpg');
   img.addEventListener("load", modimage);
}
function modimage(){
   canvas.drawImage(img, 0, 0);
  var info = canvas.getImageData(0, 0, 175, 262);
   var pos;
  for(var x = 0; x < 175; x++){
    for(var y = 0; y < 262; y++){
      pos = (info.width * 4 * y) + (x * 4);info.data[pos] = 255 - info.data[pos];info.data[pos+1] = 255 - info.data[pos+1];info.data[pos+2] = 255 - info.data[pos+2]; }
   }
  canvas.putImageData(info, 0, 0);
}
addEventListener("load", initiate);
```
Ширина изображения в примере равна 350 px, высота — 262 px. Поэтому, передавая методу getImageData параметры (0, 0, 175, 262), мы вырезаем половину исходного изображения. Вырезанное изображение сохраняется в переменную info. Метод getImageData возвращает объект, который можно обработать, обратившись к его свойствам width, height, data.

Далее, для того, чтобы создать негатив изображения, необходимо обработать каждый пиксел исходной части изображения. Для описания каждого цвета используется значение от 0 до 255. Следовательно, чтобы получить негатив цвета, нужно вычесть из 255 значение цвета

#### **негатив = 255 — цвет**

Данные вычисления необходимо выполнить для каждого пиксела. Поэтому мы создали два цикла (один для строк, второй для столбцов).

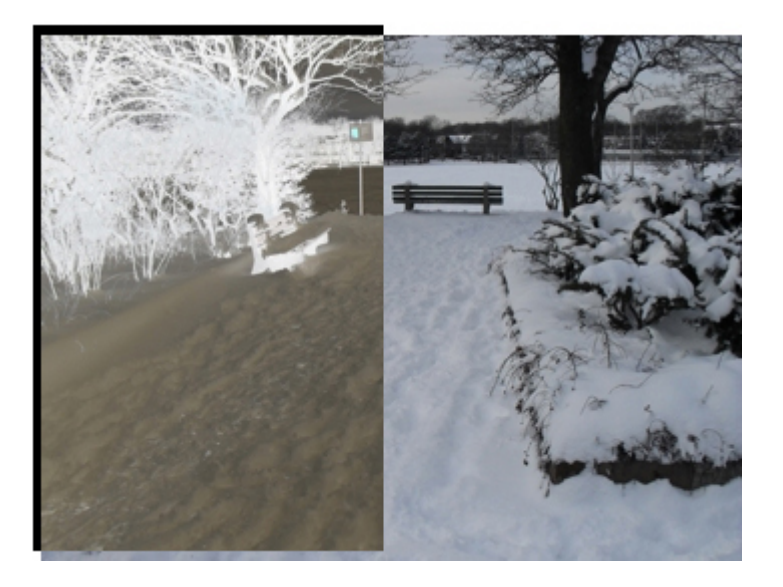

**14 Узоры**

<span id="page-15-0"></span>Процедура добавления узоров аналогична работе с градиентами: нужно создать узор с помощью метода createPattern().

createPattern(image, type), где атрибут image предоставляет собой ссылку на изображение, а атрибут type может принимть одно из четырех значений: repeat, repeat-x, repeat-y или norepeat.

```
var canvas, img;
function initiate(){
   var elem = document.getElementById('canvas');
   canvas = elem.getContext('2d');
   img = document.createElement('img');
   img.setAttribute('src', 'http://www.minkbooks.com/content/bricks.jpg');
   img.addEventListener("load", modimage);
}
function modimage(){
   var pattern = canvas.createPattern(img, 'repeat');
   canvas.fillStyle = pattern;
   canvas.fillRect(0, 0, 500, 300);
}
addEventListener("load", initiate);
```
#### **15 Анимация**

<span id="page-15-1"></span>Для анимирования объектов на холсте не существует ни специальных мето-дов, ни четко определенной последовательности действий. Нарисованные объекты на холсте передвинуть нельзя. Строить анимированное изображение можно одним способом: стирая часть изображения и строя новые фигуры.

Рассмотрим простой пример, в котором будем очищать холст методом clearRect() и снова рисовать на нем фигуры.

```
function initiate(){
   var elem = document.getElementById('canvas');
   canvas = elem.getContext('2d');
   addEventListener('mousemove', animation);
}
function animation(e){
   canvas.clearRect(0, 0, 700, 300);
   var xmouse = e.clientX;
   var ymouse = e.clientY;
   var xcenter = 220;
  var ycenter = 150;
   var ang = Math.atan2(ymouse - ycenter,xmouse - xcenter);
  var x = xcenter + Math.round(Math.cos(ang) * 10);
  var y = ycenter + Math.round(Math.sin(ang) * 10); canvas.beginPath();
   canvas.arc(xcenter, ycenter, 20, 0, Math.PI * 2, false);
   canvas.moveTo(xcenter + 70, 150);
  canvas.arc(xcenter + 50, ycenter, 20, 0, Math.PI * 2, false);
   canvas.stroke();
  x = x + 70 canvas.beginPath();
  canvas.moveTo(x + 10, y);
  canvas.arc(x, y, 10, 0, Math.PI * 2, false);
  canvas.moveTo(x + 60, y);
  canvas.arc(x + 50, y, 10, 0, Math.PI * 2, false);
   canvas.fill();
}
addEventListener("load", initiate);
```
Мы создали рисунок глаз, следящих за указателем мыши. Для перемещения зрачков обновляем позицию соответствующих элементов каждый раз, когда указатель мыши сдвигается. Для этого в функции initiate() используется прослушиватель событий mousemove, который вызывает функцию animation().

Выполнение функции начинается с очистки холста инструкцией clearRect(0, 0, 300, 500). После этого считывается позиция указателя мыши, а в переменных xcenter и ycenter сохраняется местоположение первого глаза.

После инициализации переменных, вычисляем угол наклона невидимого отрезка, соединяющего две эти точки. Для этого используется стандартный метод atan2.

Math.atan $2(y, x)$ 

Метод atan2 возвращает числовое значение между -PI и PI, представляющее собой угол Theta для точки (x,y). Это угол, отсчитываемый против часовой стрелки и измеряемый в радианах, между положительным лучом оси X и точкой (x,y). Заметим, что порядок аргументов у этой функции такой, что координата по Y передается первой, а по X - второй.

Методу atan2 передаются отдельно значения x и y, а (atan) - отношение этих двух аргументов.

Затем, на основе угла, по формуле **xcenter + Math.round(Math.sin(ang)x10)**

вычисляем точные координаты центра зрачка. Число 10 — это расстояние от центра глаз до центра зрачка

Получив нужные значения, рисуем на холсте глаза. Первый путь объединяет две окружности — получим глаза. Первый метод arc() рисует окружность с координатами xcenter и ycenter. Второй вызов метода arc() создает аналогичную окружность на 50 пикселов правее первой, для чего ему передается инструкция arc(xcenter+50, 150, 20, 0, Math.PI\*2, false).

Анимированная часть рисунка определяется вторым путем. Для создания этого пути используются переменные x и y со значениями, вычисленными ранее на основе величины угла. Оба зрачка визуализируются как черные круги с помощью метода fill().

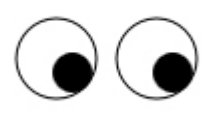

<span id="page-17-0"></span>Процесс повторяется при каждом срабатывании события mouseover.

#### **16 Видео**

Возможности canvas не ограничиваются рисованием. Данный API позволяет обрабатывать видео на лету.

```
<!DOCTYPE html>
<html lang="en">
<head>
   <title>Video on Canvas</title>
   <style>
     section{
       float: left;
     }
   </style>
   <script>
     var canvas, video;
     function initiate(){
       var elem = document.getElementById('canvas');
       canvas = elem.getContext('2d');
       video = document.getElementById('media');
       canvas.translate(483, 0);
       canvas.scale(-1, 1);
       setInterval(processFrames, 33);
     }
     function processFrames(){
       canvas.drawImage(video, 0, 0);
     }
     addEventListener("load", initiate);
   </script>
</head>
```

```
<body>
   <section>
     <video id="media" width="483" height="272" autoplay>
       <source src="http://www.minkbooks.com/content/trailer2.mp4">
       <source src="http://www.minkbooks.com/content/trailer2.ogg">
     </video>
   </section>
   <section>
     <canvas id="canvas" width="483" height="272"></canvas>
   </section>
</body>
</html>
```
<span id="page-18-0"></span>Впрочем, для работы с видео, существует API Video, что уже является темой отдельной публикации

#### **Заключение**

#### **Список использованных источников**

#### **Приложения**